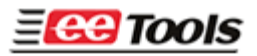

## Programming Microchip PIC devices

Microchip PIC series is different from other microcontrollers in that it has an EPROM area as well as a CONFIGURATION FUSE. The configuration fuse in the PIC family is used to setup Oscillator Type, Memory Code Protection, Watchdog Timer, or Processor Mode, and etc. After programming the EPROM portion, change the modes of the items listed under OPTION. Then you must program configuration bits(fuses) in the OPTION menu.

Do the following steps:

Load a file(select "all hex" if your file is a hex format.

- 1. Program the main memory
- 2. Click on OPTION and set the configuration fuse in the OPTION menu
- 3. Program the configuration fuse in the same menu screen or click "OK" button
- 4. The configuration fuses can be programmed once you click on "security" button.

## Copy from a master chip to a new chip

- 1. Select the master device from the select menu under Microcontroller
- 2. Put the master chip on the ZIF socket
- 3. Click on Read
- 4. Click on OPTION
- 5. Write down all of the Option fuses. The memory protect must be disabled in order to copy the information from your master chip
- 6. Now, Put a new chip which must be the same as the master chip
- 7. The buffer still hold your master data and program the memory portion
- 8. Click the OPTION again and set all fuses which is the same as the master chip has
- 9. Click on Program in the same OPTION menu if you can see the "program fuses(option)" menu or close the Option menu and click on "security" button to program the option fuses.

Again, the Option bits(configuration fuses) must be programmed in order to program all PIC devices. Click on "Auto" or Click on "Security" button must be performed in order to program all option bits.

Please contact [support@eetools.com](mailto:support@eetools.com) for further information.